*Witajcie Trzeciaki! Dzisiaj w ramach lekcji troszkę popiszemy, nauczycie się również w jaki sposób zmienić wygląd już napisanego tekstu*

*Zaczynamy!*

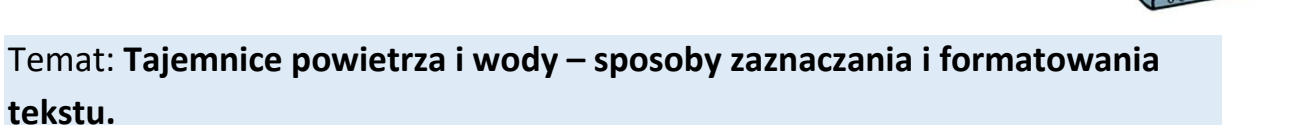

Uruchom program Word Pad (poszukaj dobrze, na pewno jest na Twoim komputerze). W otwartym. Przepisz poniższy tekst. Każde zdanie wpisz w osobnym wierszu.

Co to jest powietrze? Powietrze to mieszanina różnych gazów. Jednym z nich jest tlen potrzebny do oddychania.

- 1. Formatowanie **pierwszego** zdania.
	- $\rightarrow$  Ustaw wskaźnik myszy z lewej strony na marginesie, będzie miał kształt strzałki. Kliknij jeden raz.

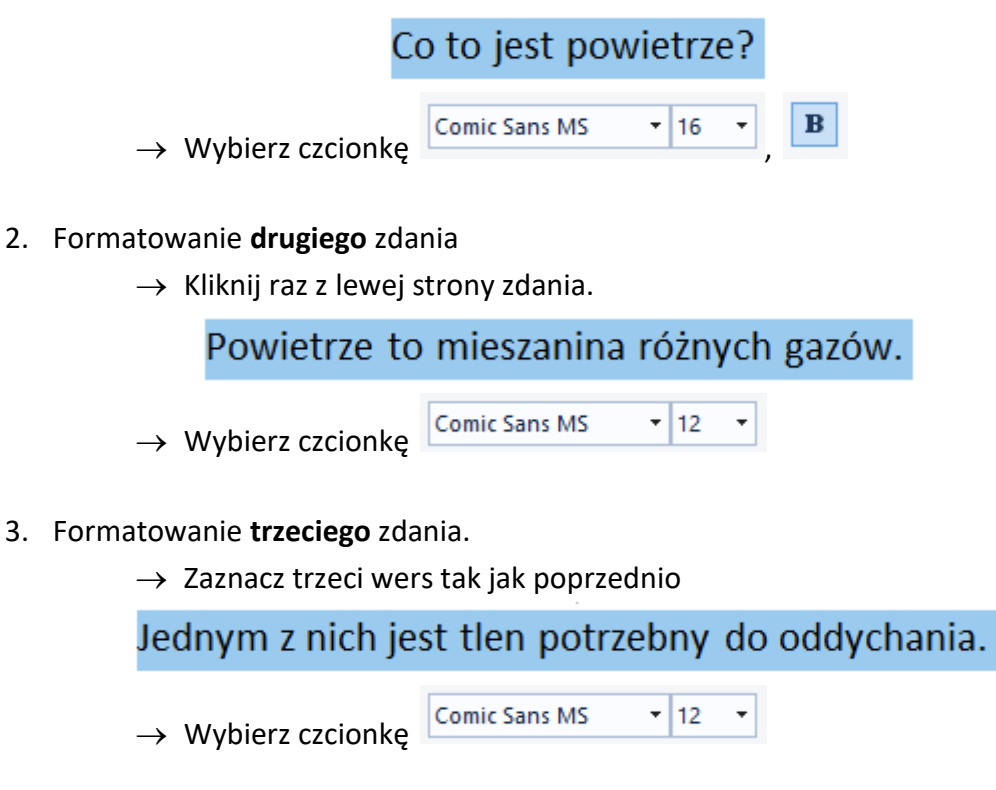

4. Zaznaczanie i formatowanie wyrazów w zdaniu.

 $\rightarrow$  Ustaw wskaźnik myszki w środku wyrazu tlen

# z nich jest tlen

 $\rightarrow$  Kliknij dwa razy

## nich jest tlen

### **Tak został zaznaczony jeden wyraz w zdaniu.**

- $\bf{B}$ → Wybierz
- $\rightarrow$  W ten sam sposób sformatuj słowo oddychania.

Tekst po sformatowaniu powinien wyglądać tak:

# Co to jest powietrze?

Powietrze to mieszanina różnych gazów. Jednym z nich jest **tlen** potrzebny do **oddychania**.

W ten sam sposób sformatuj poniższe teksty

Gdzie znajduje się powietrze? Powietrze znajduje się wszędzie wokół nas, ale jest niewidoczne. Możemy je odczuć tylko wtedy, gdy wieje wiatr.

Co to jest woda?

Woda jest płynem.

Nie ma swojego kształtu, przybiera kształt naczynia w którym się znajduje.

Gdzie znika woda?

W słoneczny dzień kałuże wysychają, ale woda nie znika, lecz przekształca się w kropelki niewidoczne gołym okiem.

Kropelki te nazywamy parą wodną, która unosi się w powietrzu.

To tyle na dzisiaj, nie musicie niczego przesyłać.

Pozdrawiam pani Kasia